近畿大学短大論集 第46巻 第1号 (2013年12月)  $p.61 - 69$ 

# 可搬型環境測定システムの開発

### 黒 田 正治郎

#### 抄録

温度、湿度、気圧、光量、放射線量、磁気などの環境 を測定する環境測定システムの試作を行っ 温度センサや湿度センサ、 GPSモジュールなどとマイクロコンビュータとスマートフォン、パ ソコンを組み合わせることにより、小型軽量、低コスト、拡張性に優れたシステムとした。システム の最適化により、 13時間の連続計測と 4か所同時計測がリアルタイムで可能になった

キーワード

可搬性、環境測定システム、スマートフォン、プログラミング、 Arduino

# The Development of the Environmental Data Measurement System with High Portability

### Kuroda, Shoziro

#### **Abstract**

Using a micro-computer, a smart phone and several sensors, 1 experimentally devised a system which is able to measure the environmental data such as temperature, humidity and atmospheric pressure, etc.

This system is characterized by high portability, high-cost-performance and high versatility. By optimizing the system, it is possible to measure 3 environmental data in real time consecutively for 13 hours at four different places.

#### Key Words

high portability, environmental data measurement system, micro-computer, smartphone, programming, Arduino

8 8. システムフロ-

#### $\Box$ 次

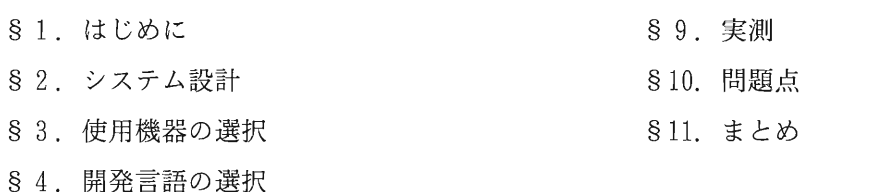

- § 5. 使用した μP と使用センサ
- 8 6. 通信方法
- 8 7 . システム仕様

近畿大学短期大学部教授 2013 9 28日受理

### § 1. はじめに

物理計測において、温度、湿度、気圧、光量、 放射線量、磁気などの実験環境における環境量を 測定することは重要な要素であり、リアルタイム での集計を必要とする場合が多い。そのために、 専用の測定機器の準備と設置が必要になり、多く の時間を費やす事がある。単体で高性能な測定器 や複合型の機器は多く開発されているが、いずれ も、実験に必要な環境量を総合的に計測できる機 器は少ない。また、大気汚染物質である PM2.5 や黄砂などを監視する大気汚染物質広域監視シス テム:そらまめくん(1)や、花粉の飛散状況や予測 を行う環境省花粉観測システム:はなこさん2)と いった広域環境を計測するシステムもあるが、い ずれも独自に開発したシステムに組み込むことは 難しい

そこで、複数のセンサとパソコン(以降 PC) スマートフォン(以降 SP)を組み合わせて、安価 で可搬性に優れた環境測定システムを試作した 本システムは、温度、湿度、気圧などの環境量を 総合的に計測するもので、センサの組み合わせに より使用目的を容易に変更でき、 GPSから位置情 報を取得することにより、実験場所や時間を特定 することができるシステムとした。

2つの仕様が考えられる。1環境量を測定する場 測データを送信した。 所の近くに環境計測システムと PCを設置できる 場合、 環境計測システムと PCが離れている場 合である。1の場合、センサ-PC 間を Wi-Fi など の近距離通信やケーブル接続が利用可能であり、 ②の場合には、長距離通信の環境が不可欠である。 そこで、本稿では長距離通信システムを組み込む S3. 使用機器の選択 ことにより、①②いずれの場合にも対応できる環 1. 計測用小型  $\mu$ P の選別 境測定システムの開発を目指した。 アンチャング 現在、小型のマイコンが多く開発されているの

クロプロセッサ(以降マイコン :μP)を中核とし た場合の特徴の比較を行った。PC単体での開発 では、汎用性に優れてはいるものの可搬性と開発 費の面で劣る。また、SPのみでは、可搬性は高 いものの表示画面が 4~7インチと小さく表示情 報に制限が生じる。さらに、搭載センサに制約が あるために、SP単体でのシステム構築は難しい。 同様に、専用機器は、性能に優れ、独自仕様を設 計できるが、開発時間と経費面で大きく劣る。い ずれの場合も単体のシステムでは、目標とする性 能を実現することは難しい

1 情報機器の比較

|      | PС | SP | $\mu$ P | 専用機器 |
|------|----|----|---------|------|
| 可搬性  |    |    | Ō       |      |
| 汎用性  |    |    | ō       |      |
| 拡張性  |    |    | ō       |      |
| 通信機能 |    |    |         |      |
| 開発費  |    |    | ನ       |      |
| 開発時間 |    |    | ō       |      |

そこで、PCの汎用性、SP/Tabletの通信機能、 μPの可搬性と拡張性など、各機器の優位な部分 を組み合わせてシステム設計を行った。すなわち、 μPに環境計測用センサを接続し、環境量の計測 と計測したデータの A/D変換を行い、近距離通 信機能を利用して計測データを SPに転送する仕 S 2. システム設計 オンティー ちょう おくした。さらに、SPでは受信した計測データ 環境測定システムは設置する場所により、次の の暗号化を行い、メール通信機能により PC へ計

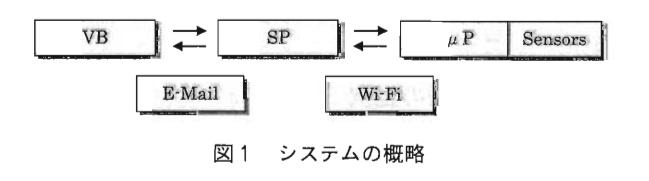

環境測定システムを設計する前に、現在利用可 で、これを計測用マイコンとして用いる。BASIC 能な情報処理機器より、PC、SP や Tablet、マイ Stamp<sup>(3)</sup>、Propeller<sup>(4)</sup> など数種類の中から、試作

を繰り返した結果、 PC SPとの接続の容易さ、 センサやモジュール、シールドの種類の豊富さ、 小型、軽量、安価という要素から Arduino 80-83と した。また、センサは駆動電圧の関係で、一部 SPI規格のセンサも含むが、基本的には 12C規格 に統ーした。

### 2. SPの選別

計測用小型 μPからの環境データを、 PCへ暗 号化メールで送信することが主たる目的であるの で、簡単なプログラム処理により情報の加工と通 信用アプリケーションの開発ができ、近距離通信 Wi-Fiと高速通信網が利用可能であれば、特に機 能的な制限はない。実験には、Google 製 Nexus7 Android4.2を搭載した SPを使用した。

#### 3. PCの選別

フ。ログラミング環境と通信環境が整っていれば、 通常仕様の PCでシステム構築上の問題はない。 本稿では、 Windows7+Core-i7(3.4GHz)を使用 した。

### <sup>~</sup>4. 開発言語の選択

# 1. Arduinoでのスケッチ開発

PC上に Arduino総合開発環境である Arduino IDEを展開し、 C言語を基本に開発された Arduino 言語でスケッチを開発した。完成したスケッチは、 通信ポートを使用して USB接続により Arduino に転送し内蔵 ROMに書き込んだ。

### 2. SPでのアプリケーション開発

スマートフォン用プログラミング言語として公 開されている BASIC!(5)、FkmBASIC(6)、Mobile BASIC<sup>(7)</sup>、JavaScript<sup>(34-63)</sup>、Perl<sup>86</sup>などによる 試作の結果、Bluetooth 接続の安定性、 E-mail 機 能を有すること、サーバの使用制約の少なさ、 PC との連携性の高さから Python (8) とした。 SP へ は、多言語との混在が可能で統一された開発環境

を提供しており、プログラミング制約の少ないこ とから、SL4A(9)に Python2.6.2 を実装した。SP 用アプリケーションは、 PC上に Python環境を 構築し開発し、USB経由で SPに転送した。また、 センサのコントロールに AndroidFacadeAPIω)を一 部使用した。

### 3. PCでのコード開発

微小物の数量測定システム(11)や実長計測システ ム(2) 用に開発したデータ解析用コードやマッピン グコードが利用できること、 Wi-Fi通信機能やメー ル機能が解析しやすく、独自のコードを組み込み やすいことから、 PCでのデータ集計用および表 示用コードの開発は VB で行った。また、収集し た環境情報をマップ上にリアルタイムで表示する ために、多くの有効な API が公開されている GoogleMap Q3)を使用し、 GoogleMap上に GPS 情報やセンサ情報を示すマーカは、HTMLで記述 VBで制御した。

#### § 5. 使用した μP と使用センサ

試作の結果、本稿では次の μPとセンサを使用 した。

- Arduinoチップ:ATMEGA328P-PU
- ・温度センサ:LM35DZ ・気圧:BMP085
- ・湿度:HIH-4030
- GPSモジュール:UltimateV3
- ・磁気センサ:MAG3110

#### § 6. 通信方法

## 1. Arduino-SP間通信

環境センサの設置場所の自由度を上げること、 複数の場所に設置した環境センサからのデータを 1 台の SPで同時受信を行うことを考慮し、 Arduino と SP 間はケーブル接続とはせずに、短距離通信 機能 Wi-Fi とした。Wi-Fi 機器は、XBee (4)、BT module  $\mathbb{S}$ , Host BT  $\mathbb{R}$ , Ethernet モジュール $\mathbb{R}$ などの Wi-Fiユニットや通信ユニットをテストし

た結果、RunningElectronics 製 SBDBT<sup>(8)</sup> とした。

SBDBTには、SPPサーバ機能が搭載されてい るので、 Arduino との通信が容易であり、 SP に 標準搭載されている Wi-Fi機能にも特別な設定を することもなく接続でき、認識率と通信の安定性 も高いので、 Arduinoへの負担の軽減とシステム の高速化が期待できる。さらに、小型であるので、 システム全体の小型化に有利である。

実装は、SBDBT に SP とのペアリングにより Bluetooth通信をするためのアダプタ(ドングル) を SBDBT に装着し、 Arduino とシリアル通信ポー トの Tx と Rx に接続をした。なお、ドングルは Planex 製 BT-MicroEDR1X (通信規格: Bluetooth ver $2.1 +$  EDR) を使用した。

# 2. PC-SP間通信

PC と SP 間の通信は、au(KDDI)公衆回線の LTE と 3G を使用した。E-mailの送受信テスト は、 G-mail Yahoo-mail E-mail C-mail(KDDI)、 JavaMailを組み込んだプロトタイプコードで行っ その結果、送受信ポートやアドレスの情報が 得やすいこと、 VBとの連携性や送受信環境の自 由度が高いこと、任意の設定が送受信コードに組 み込めること、さらに IMAPによる G-mailが、 本システムとの汎用性と連携が高く、詳細設定も 可能なことから、PC と SP 間の長距離通信は Gmailとした

#### S 7. システム仕様

以上の結果、本システムの仕様は次のように決

定した。

S 8. システムフロー

1 .環境センサによる環境量の計測とデータ送信 の処理

Arduinoによる環境量の測定と SPへのデータ の送信は次のフローで行った。

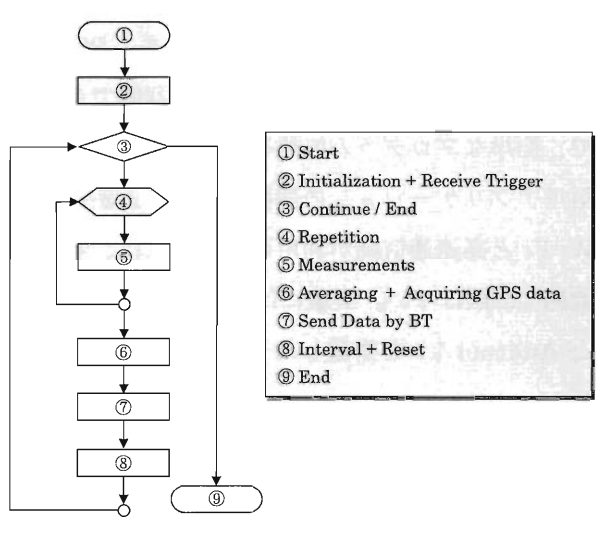

3 環境測定部の処理システム

システム起動用のトリガーコードを受信し、認 証コードであれば計測を開始し、終了コードであ れば計測を完了する。計測回数はセンサの自己発 熱による誤差を最小にし、かっ精度を上げるため に10回/サイクルとした。10回の計測後、1秒間 の間隔をあけ平均値を算出した。なお、GPS モ ジュールを組み込んだ実験機 2では、 10回の計測 後、GPSによる経緯度の測定のために60秒間 GPS を作動させ、経緯度、高度、方位、時間を確定し その後、計測データと環境センサ番号を

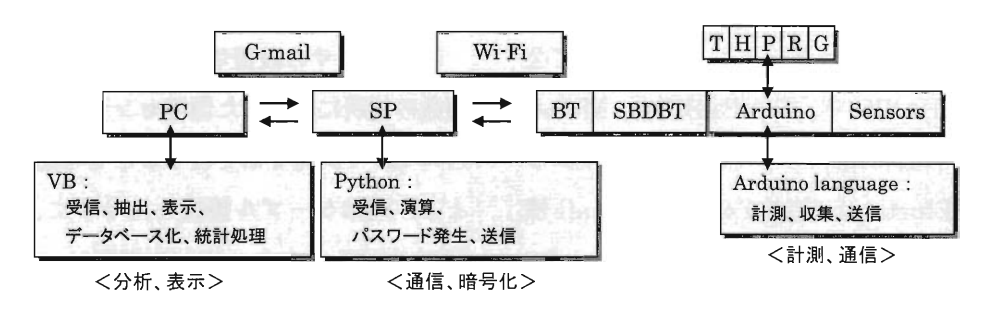

図2 環境計測システム図

### 黒田:可搬型環境測定システムの開発

Arduinoのシリアルポートから SBDBT に出力し、 BTドングルとベアリングしている SPへ送信し た。

### 計測用スケッチ

圧力センサ:BMP085の回路及び気圧と高度算 出用のコードは、 SparkFun社の datasheetを参 考にしたQ9) 温度センサ:LM35DZによる温度計 測用のコードの作成には、 Na tionalSemiconductor 社の datasheet を参考にした(2)。湿度センサ: HIH-4030による湿度計測用コードの作成には、 Honeywell 社の datasheet を参考にした(2)。磁気センサ: MAG3110による磁気測定用コードは、 Freescale Semiconductor社の datasheet を参考にした<sup>220</sup>。 GPSモジュール:Adafruit Ultimate 66cHI0Hz GPSモジュール Version3による経緯度の測定用 コードの作成には、Adafruit社のチュートリアル を参考にした<sup>3</sup>。Bluetooth モジュール:SBDBT による BT送信用のコードは、 Running Electronics 社のマニュアルを参考にした<sup>20</sup>。

### 2. SPにおける処理

SPでは、 BT受信部、データ整形部、 G-mail 転送部を開発した。BT受信部では、システム起 動後に、Python の初期化、BT接続のための初期 化、 G-mailの送信先アドレス、 IMAPの設定、 使用するポート番号を行った後、 BTの接続を開 始する。データ整形部では、ペアリングをした Arduinoからのデータを受信した場合に、実験機 lでは GPSを起動し、 60秒間の位置確定時間後 に経緯度の測定を開始し、 GPS情報から経緯度と 時間を抽出する。また、実験機2では、Arduino から送信された GPS情報から経緯度と時刻を抽 出する。 その後、 G-mail転送部において、読み取 り用パスワードを発生させ、パスワード、環境セ ンサ番号、経緯度、温度、湿度、気圧、高度から なるデータを G-mail 送信用データへ加工し、Gmailサーバに送信した

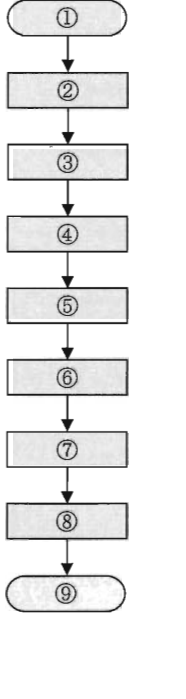

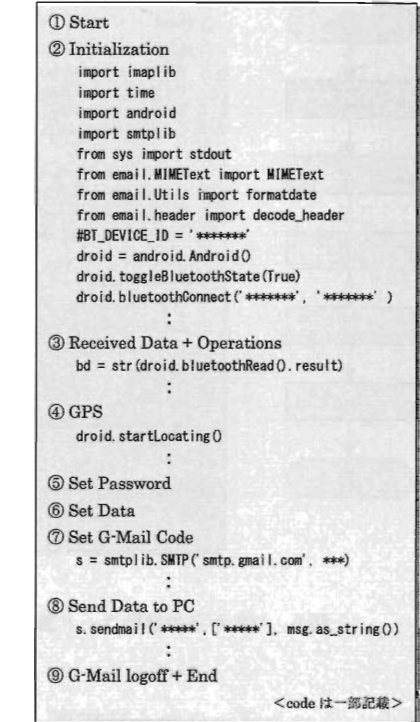

図4 SP での処理システム

#### 3. VBにおける処理

PC から SP へ Gmail SMTP Server を経由して、 システム起動コードをメール送信するために、 Microsoft CDO for windows 2000 Library<sup>26</sup> を リファレンスとして導入した。

システム起動直後の初期設定では、 GmailSMTP Server設定、送信メールアドレスの設定、プロト コルの設定、SMTP認証、ポートの設定を行った。

Gmail IMAP4 server からメールを受信するた めのリファレンスとして EAGetMail<sup>®</sup> を導入し システム起動直後の初期設定では、 Gmail IMAP Serverの設定、受信メールアドレスの設 定、プロトコルの設定、データ保護のための SSL 設定と使用するポートの設定を行った

SPから送信された G-mailの受信タイムラグを 極小にするために、タイマー設定により60秒間隔 で新着メールの確認を行った。未読メールの中か ら新着メールを取り出した後、パスワードと認証 コードにより環境センサから送信されたメールを 選別した。さらに、マッピング表示するメールの シリアル番号と環境センサ番号を選択することに

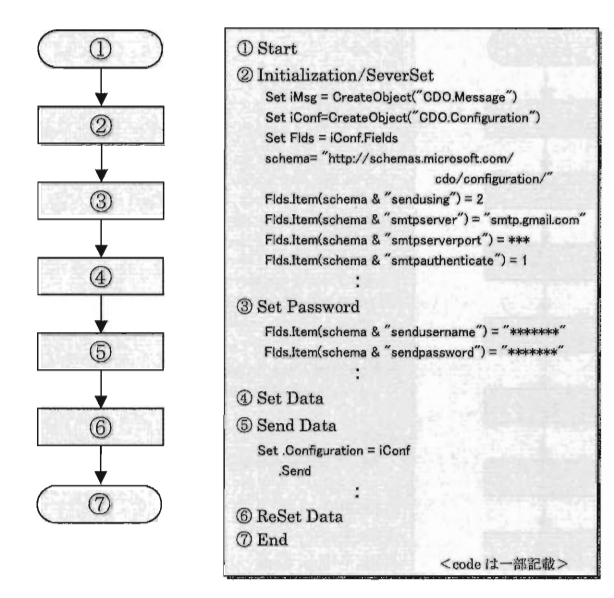

図 5 VB からの起動コード送信システム 6 VB のコン 8 VBでの受信処理システム

より、メールデータから経緯度、温度、湿度、気 Map表示、③環境システムの選択、④履歴表示、 データに加工し、GoogleMap 上にマッピングした。
trace & logger 機能などである。 表示位置には、4つまでのフラッグを準備した。 以降、データを受信するごとに、表示内容の更新 § 9. 実 測 とマップ表示の更新を行い、同時に、 HDDへ出 4台の環境センサと SPによる計測実験を行っ

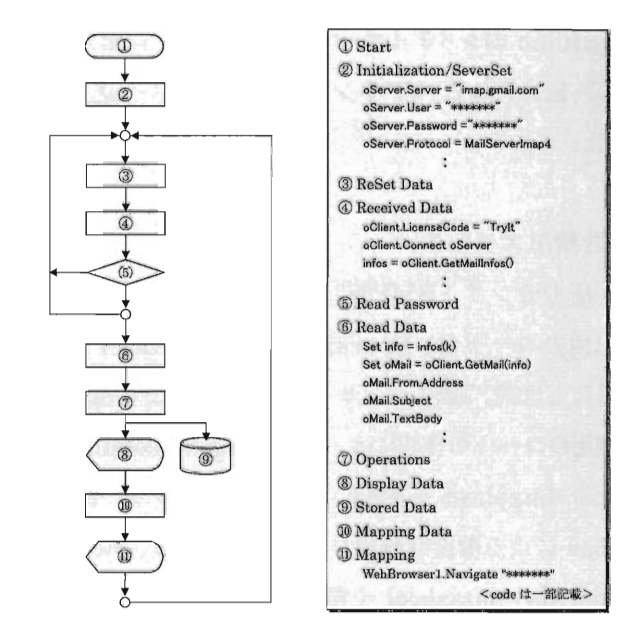

圧、高度、方位、時間を抽出し、マッピング用の ⑤表示データの選択、⑥データベース化機能、⑦

力しデータベース化した。開発した機能として、 た。図中の吹き出しは、観測場所を示すフラッグ 1環境データのリアルタイム表示、②同データの であり、クリックにより環境データが表示される。

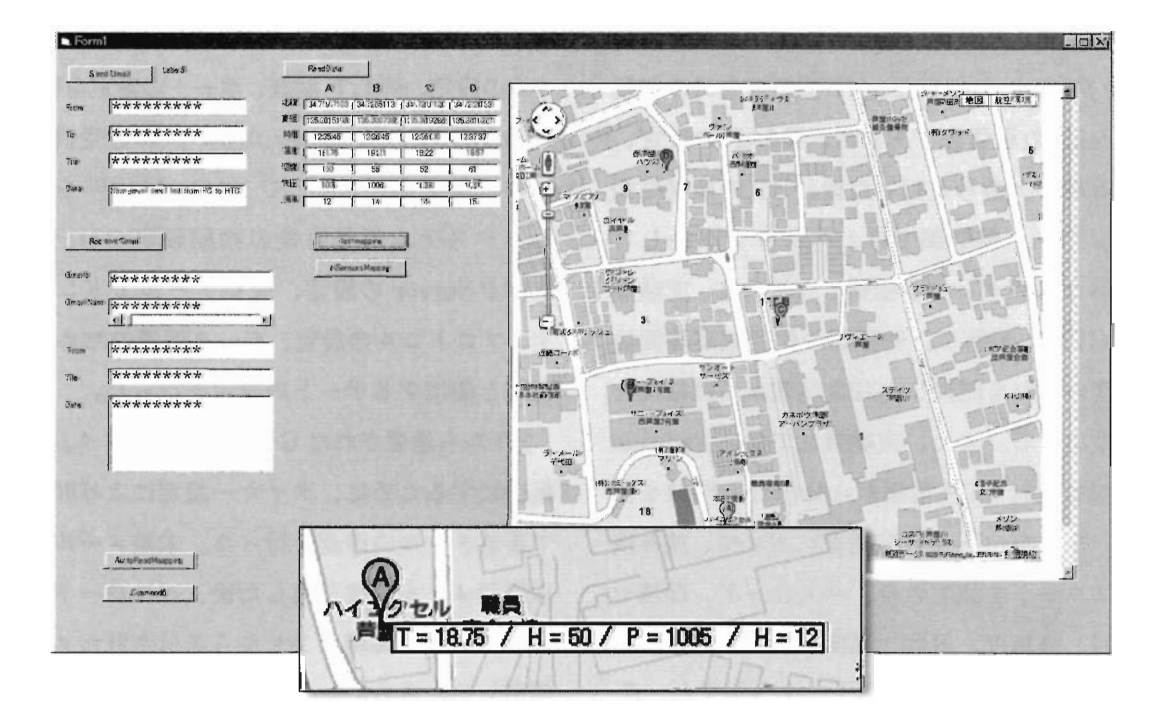

図7 環境計測システムインターフェイス

# S 10. 問題点

環境システムの問題点は、次の3点である。

1 応答時間

- 2 : Net タイムラグ
- 3 : バッテリ保持時間

応答時間 $\tau$ は、環境センサが計測開始 trigger ムの最適化を行った。 を受信してから、測定結果を送信するまでの時間 であり、 lをセンサの計測時間とすると、 実験 2: Netタイムラグ

応答時間  $τ =$ 計測時間  $τ_1+GPS$  計測時間  $τ_2+$ 演算時間 $\tau_3$ +Wi-Fi 転送時間 $\tau_4$ 

τι は GPS モジュールが、 GPS 衛星からの GPS 信号を受信してから経緯度を確定するまでの経緯 度計測時間であり、正確な位置決定には、 4つ以 上の衛星からの情報を取得し、位置計算が必要に なる。そこで、本稿でのプログラムでは、電子透 かし組み込み のに使用した GPS での位置確定ま での時間を参考にし、計測時間を60秒間に設定し また、各プロセスでの所要時間を計測したと ころ、 $\tau_1$ 、 $\tau_3$ 、 $\tau_4$ は~10msec であったので、GPS 計測時間 計測時間、演算時間、 Wi-Fi転送時 間となり、応答時間は GPS計測時間 2に依存す ることが分かった

GPS計測時間を最適化しシステムを改良するた めに、本稿で使用した GPSを単独に起動し、経 緯度決定までの時間を計測した。GPS での経緯度 計測では、上空にある複数の GPS衛星からの情 報を受信して、位置決めを行うので、上空を通過 する GPS衛星数や測定環境、天候の影響を受け ると考えられる。そこで、上空に遮るものがない 場所で、2013年4月~5月における晴天時、曇天、 降雨時に各50回測定したところ、全平均が8.1±2.3 秒であり、最大は降雨時の15.1秒であった。

表 2 GPS 受信時間

|            | 晴<br>天          | 天<br>墨         | 隆<br>雨                        |
|------------|-----------------|----------------|-------------------------------|
| 計測時間 (sec) | $6.3 \pm 0.59$  | $7.6 \pm 1.7$  | $12.6 \pm 6.8$<br>(max: 15.1) |
| 受信可能衛星数    | $12.3 \pm 0.82$ | $9.4 \pm 0.88$ | $6.8 \pm 0.42$                |

この結果から、本システムでの GPS による経緯 〈実験1:応答時間〉 わけの アンチング ウェブ のうぎょう しゅうてき ぼうしゅう しゅうし しゅうし アログラ

Net タイムラグは、 PC-SP 間の公衆回線での遅 延と SP-Arduino聞の Wi-Fi通信時間で生じる が、Wi-Fi 通信に要する時間は ~ msec であった ことから、Net タイムラグを PC-SP 通信時にお けるタイムラグとし、これを計測した。

公衆回線を利用しているので、回線の混み具合 は、時間帯や曜日などに大きく影響を受けると考 えられる。auでの関西地区におけるトラフィック 状況が公開されていないので詳細は不明であるが、 「ぷらら」のトラフィックモニタの結果<sup>28</sup>では、 曜日による依存性よりも時間帯での依存性が高く、  $22 \sim 24$ 時に回線の利用率は最大になり、 $4 \sim 8$ 時 に最小になりその差は約3倍であった。そこで、 曜日は考慮せず、2013年4月~5月に次の3つの 時間帯で、約5分間隔で通信時間を測定した。そ の結果、全平均が75=57秒となり、通信時間に大 きな差を確認した

3 通信時間

|            | $5 \sim 7$ 時 | $14 - 16$ 時 | $22 - 24$ 時 |
|------------|--------------|-------------|-------------|
| 通信時間 (sec) | $86 \pm 54$  | $78 \pm 64$ | $74 + 59$   |
| Max        | 161          | 162         | 155         |

そこで、階級値を20秒とする通信時間のヒストグ では、フル充電した NiMH電池 2本(1.40Vx 2)

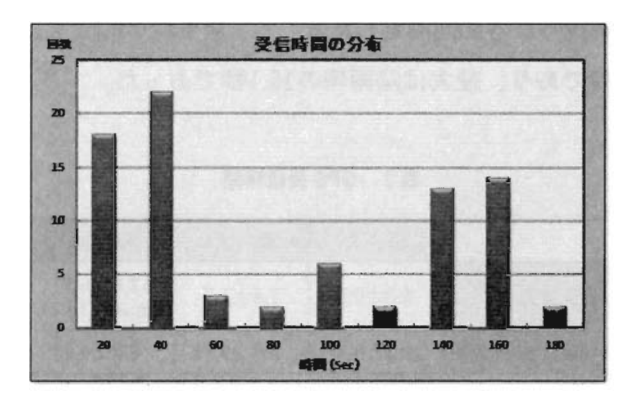

図8 受信に要した時間の分布

 $20 - 40$ 秒の短時間で送信できる場合と140~160秒 を要する場合があった。今回の実験だけでは、こ の詳細を解明することは難しいが、おそらく LTE 接続と 3G 接続に因るものと考えられる。そのた め、好条件での接続の場合10秒以内で通信が可能 であるが、最大120秒~160秒ほどのタイムラグが ネットワーク使用により生じることになる。

#### 〈実験 3 : バッテリ保持時間〉

最適化後の計測システムは、可搬性を重視し電 池駆動としたので、連続計測ができる時間に制限 がある。そこで、各種センサ (温度、湿度、気圧、 高度)、 ドングル、 SBDBTを装着した状態で、電 池の両端電圧を10分間隔で測定し、 BT送信が停 止するまでの時間を決定した。なお、本システム

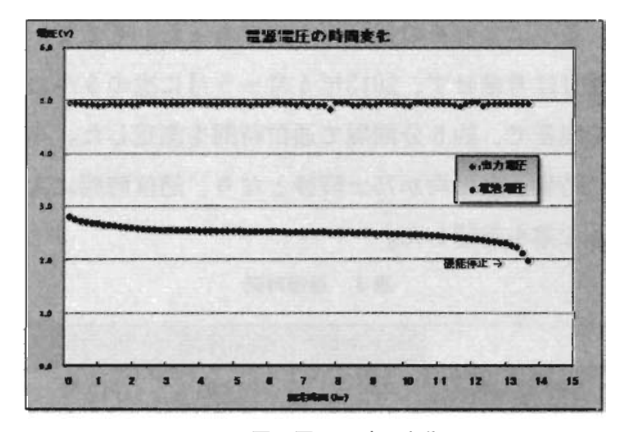

図9 電源電圧の時間変化

ラムを作成すると次のようになった を、スイッチサイエンス製 SFE-PRT-08249ω 使用し 5Vに昇圧して使用した。また、電池の両 端電圧は、 A/Dコンパートした後、 PCで計測し た。

> 図が示すように、システム起動後から電池両端 の電圧は徐々に低下し、1.96±0.05Vまで13時間 30分士20分間の連続計測が可能であった。また、 システムが停止するまでの出力電圧はほぼ一定で、 4.94±0.02Vで安定していた。

# 811.まとめ

本稿において、4つのセンサを搭載したμPとネッ トワーク接続した PC+SPシステムからなる遠隔 操作が可能な環境計測システムを試作した。本シ ステムは、公衆回線を利用することにより、安価 で計測からデータベース化までを自動化できる環 境計測システムであり、 4つの環境システムにお いて計測開始から表示までの最短時間は、最適化 により約30秒であり、連続使用時間は13時間で あった

現状では、Arduinoのアナログ入力端子の制約 上、 5つ以上のセンサの搭載が困難なため、今後、 実装サイズの最小化とともに、搭載センサの増設 PCからの選択機能、連続使用時間の延長方法 などを検討したい。同時に、RaspberryPi や PSoc  $t$ などの新しい $\mu$ P と SP の組み合わせを検討する とともに、センサ部の開発により、花粉、二酸化 炭素、 PM2.5なども観測対象とできる計測システ ムの構築を目指す。また、通信機能を有する Tablet への組み込みにより、 Arduino単独で機能するシ ステム構築を目指す。

#### 参考文献

- (1) I環境省大気汚染物質広域監視システム (そらまめく  $\lambda$ )  $\langle$  http://soramame.taiki.go.jp/ $\rangle$  (20130710)
- (2) 「環境省花粉観測システム (はなこさん)」  $\langle$ http://kafun.taiki.go.jp/ $\rangle$  (20130710)
- (3) **[BASIC Stamp]**

(http://www.engr.sjsu.edu/bjfurman/courses/

ME106/ME106pdf/BSprogmanBS2.pdf (20130515) (https://www.sparkfun.com/products/retired/9694) (4)  $[Propeller]$  (20130703)

- $\langle$ http://elmicro.com/files/parallax/propellerdatasheet- (20) 「LM35DZ マニュアル」
- (5) [BASIC! | (20130305) (https://p1ay.google.com/store/apps/detai1s?id= ~l) IHIH-4030 ニュ アル」
- (6) IFkmBASICJ Weather /SEN -09569-HIH-4030-datasheet.pdf)  $\langle$ http://www.1mobile.com/fkm-basic-582444.html $\rangle$  (20130305) (20130620) (20130620) (20130620) (20130620)
- (7)  $\lceil \text{MobileBASIC} \rceil$  (7)  $\lceil \text{MobileBASIC} \rceil$ https://p1ay.google.com/store/apps/details?id= (20130305) com.mobilebasic.FullVersion&hl=ja〉(20130420) (23) 「GPS モジュールマニュアル」
- (8)  $[Python]$  (8)  $[Python]$ http://android.keicode.com/devenv/s14a-python- (20130305) install.php) (20121010)  $(2)$   $(2)$   $(2)$   $(2)$   $(2)$   $(2)$   $(2)$   $(2)$   $(2)$   $(2)$   $(2)$   $(2)$   $(2)$   $(2)$   $(2)$   $(2)$   $(2)$   $(2)$   $(2)$   $(2)$   $(2)$   $(2)$   $(2)$   $(2)$   $(2)$   $(2)$   $(2)$   $(2)$   $(2)$   $(2)$   $(2)$   $(2)$   $(2)$
- (9)  $\text{[SLAA]}$  (20130719) http://android.keicode.com/devenv/s14a-hello @ IEAGetMailJ
	-
- (http://code.google.com/p/android-scripting/wikij (20130401) AndroidFacadeAPI (20121010) (20121010) (2012 12:00 Dibrary J
- ω 黒田正治郎、「無定形・透明 微小物の数量測定シス (http://www.atmarkit.co.jp/fwin2k/win2ktips/ テム」、近畿大学短大論集43、2010、pp.19-27 428wshmail/wshmail.html (20130401)
- ムの開発」、近畿大学短大論集45、2012、pp.55-66 200704、第 6回電子すかし研究会
- Q3) IGoogleMapJ 8) 1ぷららのトラフィックモニタ」 /javascript/?h1=ja) (20121101) ω 「スイッチサイエンス製 SFE-PRT-08249J
- IXBeeJ ( http://www.switch-science.com/catalog/78/ )  $\langle \frac{http://www.maroon.dti.ne.jp/koten-kairo/works/}{20130305}$
- $(15)$  BTmodule  $(2012, pp.4-175)$  $=$ Main.ArduinoBoardBluetooth $(20130605)$  pp.12-129
- http://www.hobbytronics.co.uk/bluetooth-module) -121
- IEthernetモジュー jレ」 2012 pp.1-148 (20130610) pp.229-294
- um.pdf (20130701) 200602, 1-170, pp.796-826
- ω IBMP085 ュアル」

- v12.pdf / (20130610) http://akizukidenshi.com/download/LM35DZ.pdf
- and.bas&hl=ja) (20130615) https://www.sparkfun.com/datasheets/Sensors/
	-
	-
	-
- world.php>  $(20121010)$  (http://www.emailarchitect.net/eagetmail/) (20130401)  $\langle http://code.google.com/p/python-for-android/\rangle$   $\langle http://download.cnet.com/EAGetMail-POP3-IMAP$ QO) 1 AndroidFacadeAPIJ 4-Component-for-NET /3000-2070 \_ 4-1 0563910.html)
	-
- (12) 黒田正治郎、「2焦点距離撮影による実長計測システ (27) 黒田正治郎、「A New Techique of Digital Watermark」、
	- (h ttps: / / developers. goog 1e. com/ maps / documen tation (http://qos.plala.or.jp/traffic/flets/) (20130401)
		-
	- dsPIC/xbee2.html> (20130601) (300 SQ出版、『電脳でちょっと未来を作る』、CQ出版、
	- **(http://arduino.cc/en/Main/ArduinoBoardBT?from ©l)** CQ 出版、 『SmartPhoneWorld 3 』、 CQ 出版、 2012、
- Q6) IHost BTJ ω CQ出版、「インターフェイス CQ出版、 2012 pp.20
	- (20130610) 20130610) 20130610) 20130610) 20130610) 20130610) 201306100 電子工作』、東京電機大学出版、
	- ttp://arduino.cc/en/Main/ArduinoBoardEthernet) (却 杉本吉章、 rJavaScript入門講座 、技術評論社、 2011
- Q8) ISBDBTJ (3@ 加藤誠、 日経ソフトウェア』、日経、 2013 pp.84-93
	- 〈http://runningele.web.fc2.com/sbdbt/SBDBT- 86) 秀和システム、 『Perl/CGI 大全』、秀和システム、